# Seminar reporting template instructions

You're to report to us the bulk of your *educational events* <u>and</u> *formal and informal marketing/sales seminars* by the **18**<sup>th</sup> **of each month**. This is for events scheduled for the following month.

Your events <u>must</u> be reported *prior to the event being advertised* <u>or</u> *ten calendar days prior* to an event's scheduled date, *whichever is earlier*. We reserve the right to reject event submissions not meeting CMS <u>or</u> our requirements.

All of your *event changes* and *cancellations* (i.e., changes of room, date, address, agent holding event) <u>must</u> also be reported to us. You'll need to report them, *whenever possible*, at least 48 hours *before* their scheduled dates and times. Or, report them *immediately upon your knowledge*. Follow the same process to report event revisions and cancellations that you use when reporting your events.

### How to report events

You'll report them on one of our Seminar Reporting Templates.

## Where do I find a template

Contact your local Aetna Medicare broker manager to get the correct template. Templates vary slightly by each market.

- To find your local broker manager, go to *Aetna's Producer World* (path: Individual Medicare, Contacts, then select Contact your local broker manager).
- If you sell only Part D products NOT within an Aetna MA/MAPD service area, you can email **MedicareSemi@aetna.com** for assistance.

We maintain all events in our database. CMS will contact us for event listings to audit or secret shop.

- If you're a **licensed agent** within one of our local markets, you'll report your events directly to your market or upline.
- If you're a **licensed Part D agent <u>not within one of our local markets</u>**, you'll submit your events directly to Agent Oversight's mailbox at **MedicareSemi@aetna.com**.

# Seminar reporting template - CMS & <u>Aetna</u>\* required information

The below *required* information <u>must</u> be included when submitting events on our reporting templates. Information must be in the *exact* format listed. You'll find some fields have drop-down boxes for selection choices.

- MCE ID (multi-contract entity number assigned by CMS) each MCE ID uses a separate template
  - Use: Y0001 for Aetna/Coventry events
  - Use: Y0123 for Innovation Health events Use: Y0130 for Allina Health events
- Territory\* select from drop-down correct territory
- <u>Contract Number</u> Hxxxx (for MA/MAPD plans), Sxxxx (for PDP plans); see drop-down If an event covers multiple contract numbers, all contract numbers must be listed for the event, and separated by a comma - **only plan numbers uploaded for an event can be discussed**
- <u>Presentation Language</u> select one from drop-down: English, Spanish, Chinese, Korean, Armenian, Russian, Other
- Presentation Language, if Other list in no more than 50 characters fill in only if "other" is selected above
- <u>Event Type</u> select from drop-down either *Educational, Formal* or *Informal all educational, formal and informal events* <u>must</u> be reported to us

- Advertised Event\* select from drop-down True or False
- Event Name list in no more than 100 characters
- Event Date mm/dd/yyyy cannot show year with 2 digits, must list full year
- Event Start Time hh:mm AM/PM list event's actual start time only (ex: 1:30 time, list as 01:30 PM)
- Event End Time\* hh:mm AM/PM list event's anticipated end time only (ex: 1:30 time, list as 01:30 PM)
- Brokerage Firm/Agency list in no more than 100 characters
- <u>Facility Type</u> select from drop-down one of the following: Health Fair/State Fair/County Fair; Doctor's office; Internet; Retail Store/Store Front/Grocery Store; Health Plan/Insurance Business Office or Facility; Hospital Clinic/Conference Room/Business Office; Hotel/Motel; Library; Mall kiosk; Senior Apartments/ Senior Centers/ Assisted Living; Recreational/Community Center; Nursing Home/Skilled Nursing Facility/ Rehab Facility; Religious Facility (Church/Temple/Mosque); Restaurant/Coffee Shop; Food bank; Recreational Vehicle/RV Park; School; Other
- Facility Type if Other list in no more than 50 characters fill in only if "other" is selected from above
- Handicap Accessible\* select from drop-down either *True* or *False*
- <u>Agent National Producers Number</u> list alpha numeric text in no more than 50 characters this is **not** the agent's AWN assigned by Coventry
- <u>Seminar Agent Name</u> list only one person's name (first & last) in no more than 100 characters
- <u>Venue Name</u> list in no more than 100 characters
- Venue Phone use format: 999-999-9999; list phone number of venue where event is conducted
- **Venue Address1** list in no more than 50 characters
- Venue Address2 list in no more than 50 characters; leave field blank if no additional info
- Venue City list in no more than 50 characters; should be text field
- Venue State select from drop-down official state abbreviation in caps only (e.g., MD, FL, PA)
- Venue Zip Code list as 99999 format
- Event Contact list first & last name; list only one name of contact person at the venue (not agent's name)
- <u>Contact Phone</u> use format: 999-999-9999; *list phone number of contact person <u>at the venue</u>* (not agent's number)
- <u>Venue County</u>\* list county for event
- Venue Capacity\* list capacity number for attendees
- Agent Type\* select from drop-down either Internal or External
- Target Audience\* select from drop-down either Member or Prospect
- <u>Lead Brand</u>\* select from drop-down either AET or CVTY; <u>main brand</u> to be presented at event

#### **Additional instructions**

You <u>can't</u> modify template fields. A slight revision will cause your submission to reject. And, you <u>can't</u> use these four characters (< > ; &) on templates. Your file <u>won't</u> upload if they're used.

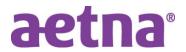